## Canon

https://global.canon/lppmanual

#### PR1100-R

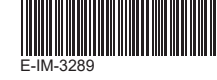

```
PANDUAN PENGGUNA
ID
         使用手冊
TC
```
**Indonesian**

**PENTING: BACA SEBELUM MENGGUNAKAN**  $\prec$ 1 Silakan baca instruksi dan tindakan pencegahan keamanan berikut sebelum menggunakan Presenter. Simpan lembar ini untuk referensi di masa mendatang.

#### **INSTALASI BATERAI**

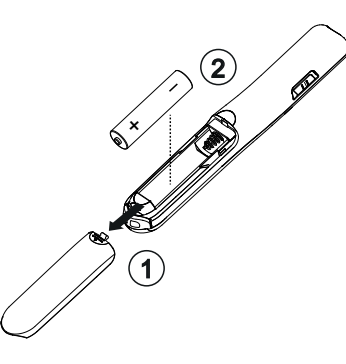

#### **PERINGATAN**

- Ada risiko ledakan jika jenis baterai yang salah dipasang. Silakan buang baterai bekas sesuai dengan instruksinya.
- Jauhkan baterai dari jangkauan anak-anak.
- Jangan sekali-kali memaparkan baterai ke suhu tinggi, panas langsung, atau dibuang dengan pembakaran.
- Jangan biarkan benda logam menyentuh terminal baterai pada perangkat; karena bisa menjadi panas dan dapat menyebabkan luka bakar.
- Lepaskan baterai yang sudah aus, atau baterai yang telah disimpan untuk waktu yang lama.
- Harap segera daur ulang atau buang baterai yang lama, lemah, atau usang, sesuai dengan peraturan Federal, Negara Bagian, dan regukasi Lokal.
- Segera lepaskan baterai yang bocor dari Presenter. Hindari kontak kulit dengan cairan yang bocor. Bilas kulit atau pakaian sampai bersih jika terkena cairan yang bocor.

#### **TANCAPKAN DONGLE**

# $1$   $\sim$   $1$   $\sim$  2  $\overline{\mathbf{G}}$

#### **TIP PENGGUNAAN**

**FITUR**

- Kembalikan dongle ke kompartemen dongle RF di Presenter setelah digunakan.
- Jika mengalami masalah koneksi antara Presenter dan Komputer, harap ikuti langkah-langkah ini:
- i) Lepaskan dongle dari komputer dan geser saklar Presenter ke posisi OFF.
- ii) Geser tombol Presenter ke posisi ON.
- iii) Masukkan kembali dongle ke dalam port USB Komputer
- Saat menggunakan dongle pada Komputer lain, harap sambungkan kembali untuk pengaturan awal.
- Koneksi RF membutuhkan daya baterai untuk berfungsi dengan baik.

## ⑥  $\odot$ **②** ③ €  $\overline{\mathbb{C}}$ ⑤  $\overline{\mathbb{Q}}$ Canon

- ① Indikasi LASER
- ② Tombol Laser pointer
- **Tombol Maju**
- ④ Luncurkan tayangan slide / Layar kosong / gelap
- **⑤** Tombol kembali<br>⑥ Bukaan laser
- ⑥ Bukaan laser

#### **SAKLAR MODE PRESENTER**

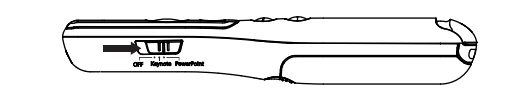

- OFF (Matikan fungsi Presenter dan penunjuk laser)
- Keynote (Macintosh)
- Powerpoint (Windows<sup>®</sup> / Macintosh)

#### **PENGATUR SUARA**

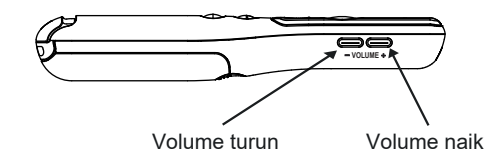

#### **PENANGANAN DAN PERAWATAN**

- Hentikan penggunaan Presenter jika mulai berasap, mengeluarkan bau aneh, atau memancarkan panas. Terus menggunakan Presenter dalam kondisi seperti itu dapat berisiko bahaya kebakaran dan sengatan listrik.
- Gunakan hanya kain kering yang lembut saat membersihkan Presenter. Hindari menggunakan kain lembab, dan jangan gunakan cairan yang mudah menguap seperti pengencer cat.
- Silakan buang produk ini sesuai dengan peraturan Federal, Negara Bagian, dan regulasi Lokal. Pembuangan Presenter yang tidak benar (seperti terbakar), dapat menyebabkan cedera atau bahaya pribadi.

#### **PENYELESAIAN MASALAH**

Jika Presenter tidak terhubung atau tidak berfungsi dengan benar:

- Periksa arah penempatan baterai.
- Pastikan komputer memenuhi persyaratan sistem minimum.
- Pastikan dongle dicolokkan ke port USB komputer dan berfungsi dengan baik.
- Singkirkan hambatan antara komputer dan Presenter.

#### **PERSYARATAN SISTEM**

④

**Perangkat Keras :** Windows® based PC x86 / x64 or above, Intel-based Mac **Sistem Operasi :** Windows® 7 or Windows® 8 or Windows® 8.1 or Windows® 10 Mac OS X10.5 ~10.11, macOS10.12 - 10.13

#### **SPESIFIKASI PERANGKAT**

**Sumber daya** : AAA-size Alkaline battery x 1 **Frekuensi :** rentang frekuensi 2,4 GHz **Kisaran Koneksi :** Kisaran operasi hingga 15 meter **Suhu Operasional :** 0ºC to 40ºC **Dimensi :** 135,5 mm (P) x 22 mm (L) x 22,5 mm (T)

**Berat :** 25,5 g tanpa baterai / 37 g dengan baterai

**Aksesori :** Penerima Nirkabel (D15A ) ,Tas Jinjing *CATATAN: Semua spesifikasi dapat berubah tanpa pemberitahuan.*

#### **MENGGUNAKAN LASER POINTER**

- 1) Nyalakan Presenter.
- 2) Tekan dan tahan tombol Presenter untuk menghidupkan laser.  **Catatan:** Indikator penunjuk laser akan menyala dalam warna merah.

3) Geser untuk matikan Presenter.

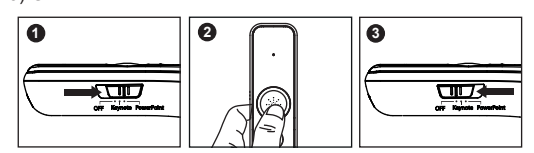

#### **PERINGATAN PRRODUK LASER**

- Jangan izinkan anak-anak menggunakan produk laser tanpa pengawasan.
- Untuk menghindari kemungkinan paparan radiasi laser, jangan arahkan sinar laser ke mata atau wajah.
- Jangan gunakan kacamata hitam sebagai alat pelindung mata.
- Jangan menatap sinar laser atau mengarah ke matapaparan yang terlalu lama bisa berbahaya.
- Arahkan laser pada permukaan reflektif karena dapat mengarahkan laser ke mata.
- Jangan menyinari laser pointer pada siapa pun. Pointer laser dirancang untuk menerangi benda mati.
- Penggunaan kontrol dan penyesuaian atau kinerja prosedur selain yang ditentukan di sini dapat mengakibatkan paparan radiasi yang berbahaya.

Bukaan titik ini dapat menghasilkan energi laser CLASS 2

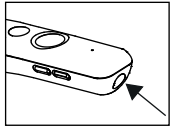

#### **PERANGKAT LASER KELAS 2**

- Output daya Laser maksimum: <1mW
- Panjang gelombang laser yang dipancarkan: 650nm
- Beam divergen: α = 1.5mrad

#### - Durasi pulsa: terus menerus

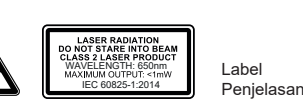

Label Peringatan

Manufacturer / Pabrikan / 製造商 **CANON ELECTRONIC BUSINESS MACHINES (H.K.) CO., LTD.**  17/F, Tower One, Ever Gain Plaza 82-100 Container Port Road, Kwai Chung, New Territories, Hong Kong

Importer / Pengimpor / 進口商 **CANON SINGAPORE PTE. LTD.** 1 Fusionopolis Place, #15-10 Galaxis, Singapore 138522 https://asia.canon/

**台灣佳能資訊股份有限公司** 台北市中正區羅斯福路二段100號19樓 電話: 0809-022-888 統一編號: 12476629

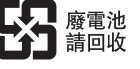

https://ebmhk.canon

Made in China / Buatan China / 中國製造 Printed in China / Dicetak di China / 中國印製 © CANON ELECTRONIC BUSINESS MACHINES (H.K.) CO., LTD. 2022

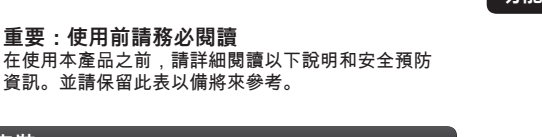

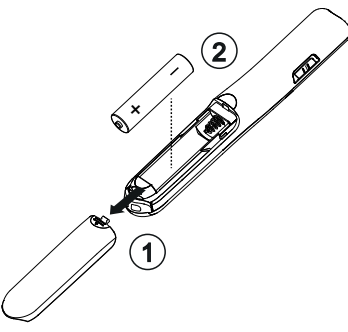

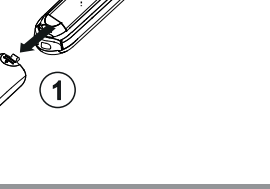

## ■ <u>/ 人</u> 注意

**電池安裝**

- 若安裝不正確的電池類型,有可能存在爆裂的風險。 請依照說明處理廢電池。
- 請將電池放在兒童接觸不到的地方。
- 請勿將電池暴露在高溫、直接加熱或焚燒處理。
- 請勿讓金屬物體接觸裝置上的電池端,它們會變熱並可能導 致灼傷。
- 請取出耗盡的電池或已長時間存放的電池。
- 請依照聯邦、州和當地法規,回收或處理舊的、耗弱或磨損 的電池。
- 請立即從簡報器中取出漏液的電池。 並請小心避免皮膚接觸 到洩漏的液體。 如果不慎接觸到洩漏的液體,請徹底沖洗皮 膚或衣服。

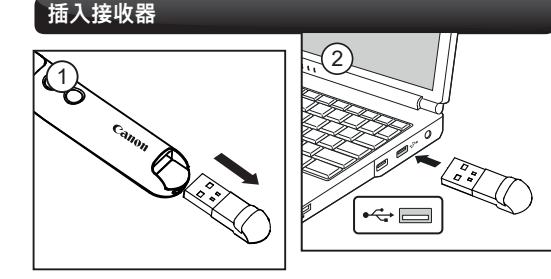

#### **使用技巧**

- 使用後, 請將接收器收回到簡報器上的收納槽。 • 如果簡報器和電腦之間遇到連接問題,請按照以下步驟 操作:
- i) 從電腦上取下接收器,然後將簡報器開關滑動到OFF 位置。
- ii) 將簡報器開關滑動到ON位置。
- iii) 將接收器重新插入電腦的USB端口。
- 在其他電腦上使用接收器時,請重新連接以進行初始安裝。
- 射頻連接需要電池電源才能正常運作。

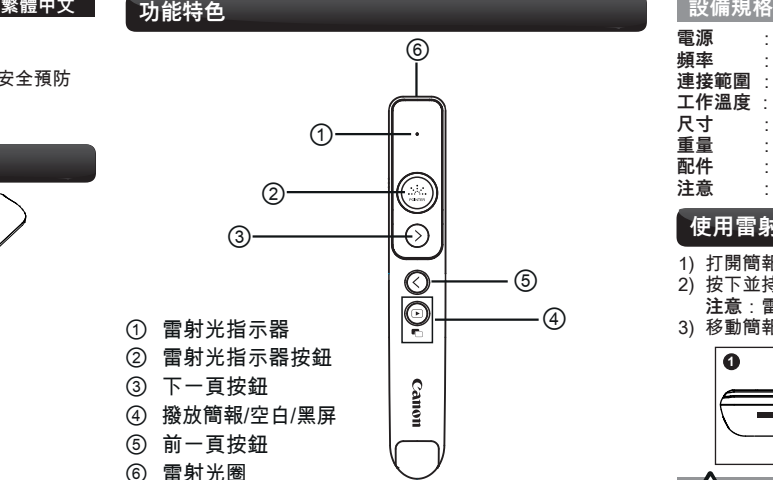

#### **簡報器模式切換**

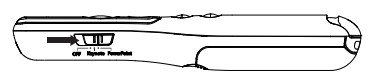

④

- OFF (關閉簡報器和雷射指示器功能)
- Keynote (Macintosh)
- Powerpoint (Windows® / Macintosh)

#### **音量控制**

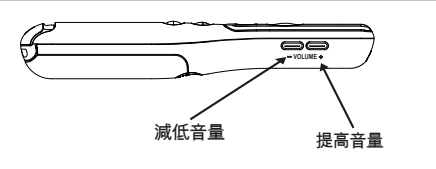

#### **處理和護理**

- 如果簡報器開始冒煙、發出異味或發熱,請停止使用。 在這種情況下繼續使用簡報器可能存在火災和觸電的危險。 • 清潔簡報器時,只能使用柔軟的乾布。請避免使用濕布,
- 並不要使用油漆稀釋劑等揮發性液體。
- 請按照聯邦、州和當地法規處理本產品。簡報器若處理不當 (如焚燒)可能導致人員受傷或其他傷害。

#### **故障排除**

#### 如果簡報器未連接或未正常運作:

- 檢查電池放置方向。
- 確保電腦滿足最低系統要求。
- 確保接收器已插入電腦的USB端口並且運作正常。
- 移除電腦和簡報器之間的障礙物。
- 如果電池電量指示燈變為紅燈,請更換新電池。

### **系統要求**

- 硬體:Windows® based PC x86 / x64 或以上, Intel-based Mac 作業系統: Windows® 7 或 Windows® 8 或 Windows® 8.1 或
	- Windows® 10 Mac OS X10.5 ~10.11, macOS10.12 - 10.13

**電源** : AAA 鹼性電池 x 1 **頻率** : 2.4 GHz頻率範圍

- **連接範圍** : 工作範圍可達15m
- **工作溫度** : 0ºC至40ºC
- **尺寸** : 135.5mm(長)x 22mm(寬)x 22.5mm(高) **重量** : 不含電池 25.5克 / 含電池 37克 **配件** : 無線接收器(D15A),攜帶保護袋 **注意** : 所有規格如有變更,恕不另行通知。

### **使用雷射光指示器**

1) 打開簡報器的電源。 2) 按下並持續按住雷射光指示器按鈕以保持雷射光。 **注意** : 雷射光指示器的指示燈將亮起紅色。

3) 移動簡報器。

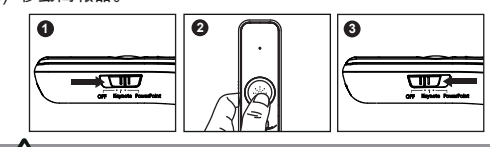

#### **雷射產品請小心**

- 請勿讓兒童在無人監督的情況下使用雷射產品。
- 為避免可能接觸雷射光輻射,請勿將雷射光束對準眼睛或臉部。 - 請勿使用太陽眼鏡作為護眼設備。
- 著雷射光束或指向眼睛 長時間暴露可能是危險的。
- 將雷射光點在會反射的表面上,有可能將雷射光導射到眼睛中。
- 請勿向任何人發射雷射光指示器。 雷射光指示器設計用於照
- 亮無生命的物體。 使用非本說明指定的控制和調整或執行程序可能會導致危險的
- 輻射暴露。

#### 本雷射光圈會產生CLASS 2雷射能量。

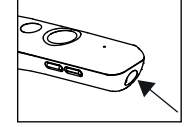

警告標籤

**CLASS 2 雷射裝置** - 最大雷射功率輸出:<1mW - 發射雷射波長:650nm - 光束發散度:α= 1.5mrad - 脈衝持續時間:連續

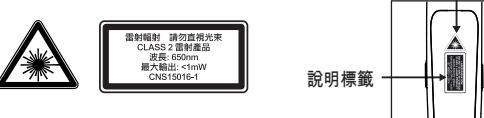

**Telecommunications Act (NCC)**

■ 取得審驗證明之低功率射頻器材,非經核准,公司、商號或 使用者均不得擅自變更頻率、加大功率或變更原設計之特性 及功能。

低功率射頻器材之使用不得影響飛航安全及干擾合法通信; 經發現有干擾現象時,應立即停用,並改善至無干擾時方得 繼續使用。

 前述合法通信,指依電信管理法規定作業之無線電通信。 低功率射頻器材須忍受合法通信或工業、科學及醫療用電波

輻射性電機設備之干擾。

#### **限用物質含有情況標示聲明書**

Declaration of the Presence Condition of the Restricted Substances Marking

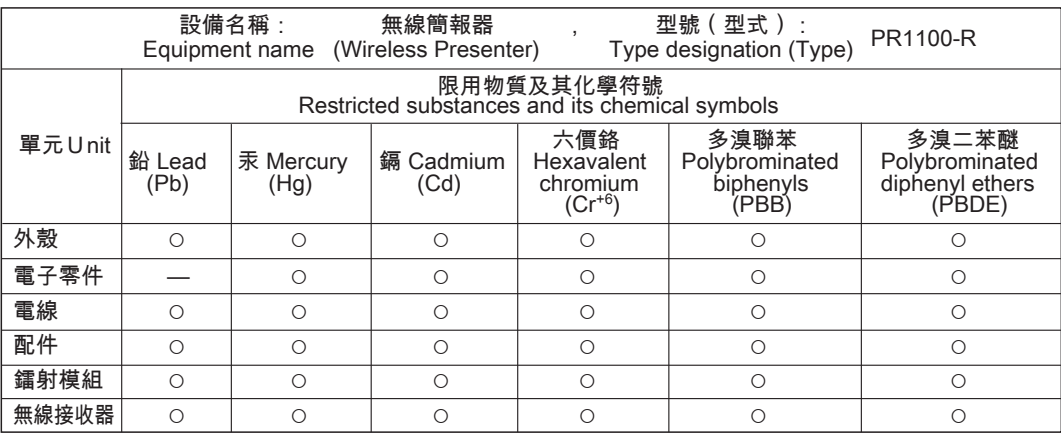

- 備考1. "超出0.1 wt %"及"超出0.01 wt %"係指限用物質之百分比含量超出百分比含量基準值。
- Note 1 : "Exceeding 0.1 wt %" and "exceeding 0.01 wt %" indicate that the percentage content of the restricted substance exceeds the reference percentage value of presence condition.
- 備考2. "○"係指該項限用物質之百分比含量未超出百分比含量基準值。
- Note 2 : "○" indicates that the percentage content of the restricted substance does not exceed the percentage of reference value of presence.

#### 備考3. "—"係指該項=限用物質為排除項目對應CNS15663附錄D排除項目D34。

Note 3 : The "-' indicates that the restricted substance corresponds to the exemption and base on D<sub>34</sub> of Annex D of CNS15663